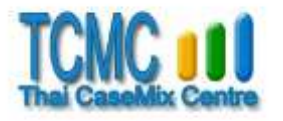

# **ค ำอธิบำยกำรใช้ TGrp6205.exe (Grouper ส ำหรับ Thai DRGs version 6.2.1)**

**TGrp6205.EXE เป็น DRG Grouper ส ำหรับ Thai DRG version 6.2.1**

**1. Files**

Files ที่ใช้มีหลายประเภทได้แก่

1.1 **Grouper** คือ TGrp6205.EXE

1.2 **Visual FoxPro 9.0 Runtime Files** จำนวน 5 แฟ้ม ซึ่งจำเป็นในกรณีที่เครื่อง computer ที่ใช้ ไม่มีการติดตั้ง Visual foxPro 9.0 ไว้

ได้แก่

- vfp9r.dll
- vfp9t.dll
- vfp9renu.dll
- msvcr71.dll
- gdiplus.dll

1.3 **Library** มี 4 แฟ้ม ได้แก่

- C62CCEX.DBF
- C62DRG.DBF
- C62I10.DBF
- C62PROC.DBF

1.4 **Data file** เป็นแฟ้มข้อมูลของผู้ป่วยที่ต้องการหา DRG ขณะเดียวกัน Grouper จะใส่ DRG ที่หาได้ ลงใน file นี้ด้วย แฟ้มข้อมูลนี้

- จะต้องเป็น .dbf สำหรับ Visual Foxpro
- จะมีชื่ออะไรก็ได้
- จะเก็บไว้ที่ใดก็ได้
- จะต้องมี fields โดยมี ชื่อ ชนิด และ ขนาด ดังต่อไปนี้

```
DOB : D (Date of Birth )
                      Sex: C,1 ( 1 = male, 2 = female )
                      DateAdm : D ( Admission Date)
                      DateDsc : D (Discharge Date)
                      TimeAdm : C(4) ( Admission Time)
                      TimeDsc : C(4) ( Discharge Time)
                      Discht : C,1 (Discharge Type : 1 = With approval, 2 = Against advice,
                                      3 = Escape, 4 = Transfer, 5 = Other, 8, 9 = Dead)
                      AdmWt : N,7,3  (น้ำหนักตัวเมื่อรับไว้ในร.พ. จำเป็นสำหรับผู้ป่วยอายุน้อยกว่า 28 วัน,
                                       หน่วยเป็นกิโลกรัม)
                      ActLOS : N,3  (สำหรับใส่ผล LOS ที่ grouper คำนวณได้ ฟิลด์นี้อาจไม่มีก็ได้)
                      Age : C,3
                      AgeDay : C,3
                      PDx : C,6 (Principal Diagnosis)
                      SDx1 ... SDx12 : C,6
                      Proc1 ... Proc20 : C,7 โดยจะมีส่วน extesion หรือไม่ก็ได้
                      LeaveDay : N,3 (จำนวนวันที่ลากลับบ้าน)
                      DRG : C,5 (สำหรับใส่ DRG ที่หาได้ )
                      MDC: C.2 (สำหรับใส่ MDC ที่หาได้ )
                      Err : N,2 ( 0 = No error )
                      Warn : N,4 ( 0 = No warning message )
                       RW : N,7:4
                      OT : N,
                      WTLOS : N,6,2
                      ADJRW : N,8,4 
              - สำหรับ fields ที่ชื่อ SDx.. และ Proc..   จะต้องมีอย่างน้อยอย่างละ 1 field  และมี ได้สูงสุด
อย่างละ 12และ 20 fields
```
ตามล าดับ โดยจะต้องมีชื่อ field ส่วนที่เป็นตัวเลขเรียงตามล าดับไปจะเว้นไม่ได้

เช่น มี fields ชื่อ SDx1 และ Proc1 ได้

หรือ มี fields ชื่อ SDx1, SDx2, SDx3, Proc1, Proc2, Proc3, Proc4 และ Proc5 ได้

แต่ ถ้ามี fields ชื่อ SDx1, SDx3, Proc1, Proc2, Proc4 และ Proc5 จะถือว่ามีเพียง SDx1, Proc1 และ Proc2 เท่านั้น

#### **2. วิธีติดตั้ง program**

- นำ files ในข้อ 1.1, 1.2 และ 1.3 วางไว้ใน folder เดียวกัน

- หากเครื่อง computer ที่ใช้ มีการติดตั้ง Visual foxPro 9.0 ไว้แล้ว ไม่จำเป็นต้องมีแฟ้มในข้อ 1.2

### **3. วิธีใช้งำน**

- เมื่อเตรียม files ต่างๆ พร้อมแล้ว ท่านสามารถ run ได้เลย โดยอาจสร้าง shortcut ไปยัง TGrp6205.EXE หรือใช้คำสั่ง run ใน Start menu ของ Windows เรียก TGrp6205.EXE หรือ double click ที่ชื่อ file โดยตรง ก็ได้

- TGrp6205.EXE จะแสดงข้อความระบุข้อกำหนดของ data file ซึ่งเป็นแฟ้มข้อมูลที่มีข้อมูลที่ต้องการ หา DRG พร้อมทั้งแสดงปุ่ม 2 ปุ่ม ที่ส่วนล่างของโปรแกรม ได้แก่ ปุ่ม RUN และ ปุ่ม QUIT

- ถ้ากดปุ่ม QUIT จะเป็นการออกจากโปรแกรม

- ถ้ากดปุ่ม RUN โปรแกรมจะ ให้ท่านเลือก หรือใส่ชื่อ data file และจะตรวจสอบว่า file นั้น มี fields ิตามที่กำหนดหรือไม่ ถ้ามีไม่ครบ หรือ ไม่ถูกต้องตามที่กำหนด จะแสดงข้อความระบุความบกพร่องที่พบ และไม่ ทำงานต่อ ถ้า data file เป็นไปตามข้อกำหนด Grouper (TGrp6205.EXE) จะหา DRG แล้วใส่ผลที่ได้ลง ใน fields ที่ชื่อ MDC, DRG, RW, ADJRW, WTLOS, OT, Err และ Warn ของแต่ละ record

- อนึ่งท่านอาจใส่ชื่อแฟ้มข้อมูลที่จะหา DRG โดยใช้รูปแบบของ Command Line Parameter โดยใช้ รูปแบบดังนี้

TGrp6205.EXE <DBFName> <Show>

<DBFName> คือชื่อของแฟ้มข้อมูล เช่น test.dbf (ถ้าอยุ่ต่าง folder กับ Grouper ต้องระบุ drive และ path ด้วย)

<Show> ถ้ามีค่าเป็น 1 จะมีการแสดงผลในขณะหา DRG กรณีอื่นหรือไม่มีค่านี้ จะไม่แสดง

#### **4. Error and warning code**

- ถ้ามีความผิดพลาดเกี่ยวกับข้อมูลใน data file จะมีการแสดงผลใน filed ที่ชื่อ Err (สำหรับ Error) และ Warn (สำหรับ warning)

- ถ้า Err และ Warn เป็น 0 แสดง ว่าไม่มี Error และ Warning

- Error หมายถึงการที่ข้อมูลขาดส่วนสำคัญ โดย Grouper จะได้ DRG เป็น 26509, 26519, 26629 หรือ 26539 ตามที่กำหนดในหนังสือกลุ่มวินิจฉัยโรคร่วมฉบับที่ 6.2

- Error Codes มีดังนี้

- 1 No Principal Diagnosis
- 2 Invalid Principal Diagnosis
- 3 Unacceptable Principal Diagnosis
- 4 Principal Diagnosis not valid for age

หน้า 3 จาก 4

- 5 Principal Diagnosis not valid for sex
- 6 Age error
- 7 Ungroupable due to sex error
- 8 Ungroupable due to discharge type error
- 9 Length of stay error
- 10 Ungroupable due to admission weight error

- เมื่อพบว่ามี Error การหา DRG สำหรับ record นั้น จะหยุดเพียงเท่านั้น จริงๆแล้ว Error อาจมี มากกว่าที่แสดง แต่เพราะไม่มีการตรวจสอบต่อไป จึงแสดง Error เท่าที่ตรวจพบเท่านั้น

- Warning แสดงว่ามีความบกพร่องของข้อมูล (เช่นไม่มี age, dischage type) หรือสงสัยว่าข้อมูล ือาจจะมีความผิดพลาด (เช่นมี procedure ซ้ำกัน 2 ครั้งใน record เดียว) แต่เป็ข้อมูลทีสำคัญรองลงไป หรือยัง ี สามารถหา DRGได้ เนื่องจากข้อมูลส่วนที่บกพร่องไม่จำเป็นในการหา DRG นั้น

- Warning Codes มีดังนี้

- 1 SDx ใช้ไม่ได้ หรือซ้ ากับ PDx หรือซ้ ากันเอง
- 2 SDx ไม่เหมาะกับอายุ
- 4 SDx ไม่เหมาะกับเพศ หรือเป็นรหัสสำหรับเพศใดเพศหนึ่ง แต่ไม่มีข้อมูลเพศ
- 8 Proc ใช้ไม่ได้ หรือซ้ำกันเอง
- 16 Proc ไม่เหมาะกับเพศ หรือเป็นรหัสสำหรับเพศใดเพศหนึ่ง แต่ไม่มีข้อมูลเพศ
- 32 ไม่มีข้อมูลเพศ หรือใช้รหัสนอกเหนือจากที่กำหนด
- ี<br>64 ไม่มีประเภทการจำหน่ายออกจากโรงพยาบาล หรือใช้รหัสนอกเหนือจากที่กำหนด
- 128 ไม่มีวันที่ และ/หรือ เวลา ที่รับไว้ในรพ. หรือ มีแต่ไม่ถูกต้อง
- 256 ไม่มีวันที่ และ/หรือ เวลา ที่จำหน่ายออกจากรพ. หรือ มีแต่ไม่ถูกต้อง

ถ้ามีความบกพร่องมากกว่าหนึ่ง Warning code จะเป็นผลบวกของ warning ทั้งหมดที่พบ

## **25 มกรำคม 2562**

---------------------------------------------------------------------------------

**ส ำนักพัฒนำกลุ่มโรคร่วมไทย (สรท.) ส่วนงำนมำตรฐำนและกำรบริกำรสำรสนเทศระบบบริกำรสำธำรณสุข (สมสส.) ศึกษำรำยละเอียดได้ที่: [http://www.tcmc.or.th](http://www.tcmc.or.th/) ติดต่อสอบถำมได้ที่: E-mail: [info@tcmc.or.th,](mailto:info@thaicasemix.com) Facebook: Casemix, Line: ID @srv0652o [โทรศัพท์](mailto:Orathaik2000@gmail.com,%20โทรศัพท์)02-2980405-8**